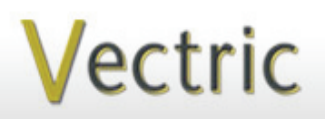

Project Tutorial **Interactional Projects** to enjoy! **Featuring compatibility with nearly all CNC Machines**

**our customers with fun and useful projects to enjoy!**

**Vectric Project Tutorial** www.vectric.com

Compatible with Current Version of:

Aspire/

Sample Carved with: **ShopBot Buddy**

PRSalpha BT48

www.shopbottools.com <u>ShopBot®</u>

# **"Twiggy Branch" Tissue Box Cover**

**Designed for Vectric™ by Michael Tyler**

Here is a cute tissue cover for standard size cube-style tissue boxes. The side panels are made to resemble groups of small branches or twigs and the top panel has a rather pronounced "grained" pattern to exaggerate the overall country-rustic appearance.

The "twig" branches were modeled using Aspire's two-rail sweep. Textures were made by creating thin overlay components from photos of actual branches and then combined with components made from Texture Toolpath previews.

The finish on the sample is a glaze of brown acrylic paint to enhance the bark texture and top grain.

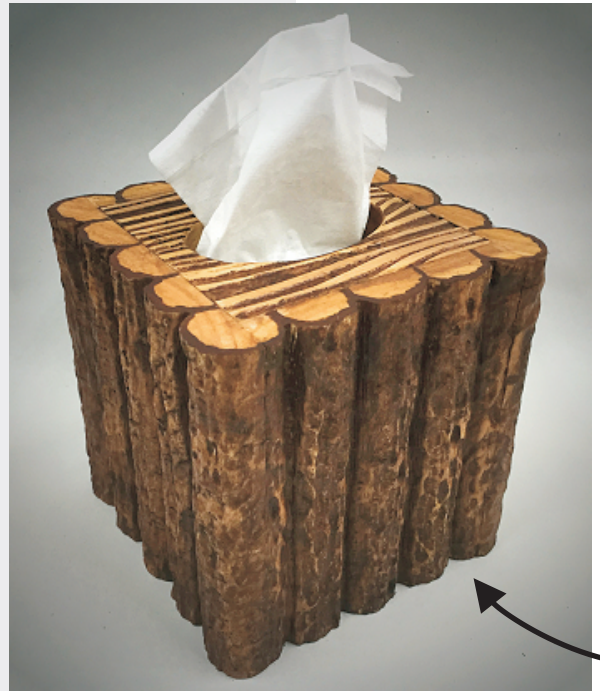

The finished outer dimensions of the sample Twiggy Tissue Box Cover are about: 6 " W x 6 " D x 6 " T

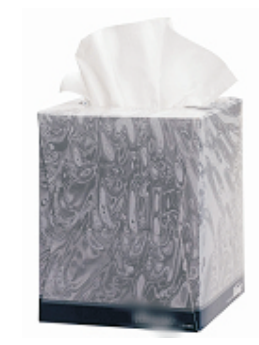

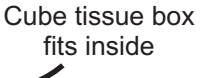

Interior Cavity: 4.5" W x 4.5 " D x 5.2" T

Main items you will need:

**1) The Project File(s) (included):** • Twiggy\_Tissue\_Box\_Panels.crv3d

 $0.75$  "x 7.25 "x 34 " **2) Board(s) with these dimensions:**

**3) Glue, sandpaper, clamps, stain/paint and clearcoat**

**4) A Dremel-type rotary tool with assorted sanding wheels and bits to sand small details and speed up preparation for finishing.**

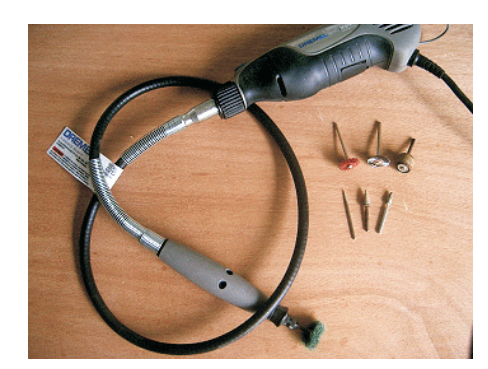

#### **CNC Bits used for the Sample:**

 $0.25"$ 0.125" Ball Nose (BN) Down-Cut End Mill (EM)

# **"Twiggy Branch" Tissue Box Cover**

## **STEP 1 - Open and Review the Project File(s)**

Start your Aspire software and open the project file(s). (fig. 1)

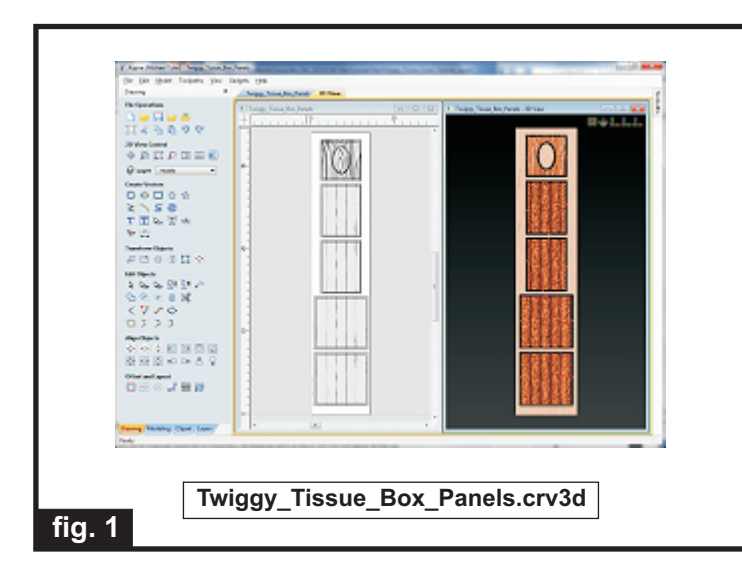

**Carefully review all the toolpaths** and make any necessary changes to suit your particular bits and machine. The toolpaths are currently set with feeds, speeds and pass depths that were used in creating the original sample. Please don't use them directly until you review them for your own setup.

You can edit the tools and change the settings to your own preferences and requirements. **It is very important to recalculate all toolpaths after making any edits/changes.** Once you have recalculated for your own machine and bits, reset the preview, then preview all toolpaths again to visually verify the project outcome on-screen.

## **STEP 2 - Run the Project**

**fig. 2**

When you are satisfied with your settings, save the toolpaths to the appropriate Post Processor for your machine. Place your material on your machine bed and proceed to run the file(s). (fig.  $2$ )

Machining the "Twiggy" panels

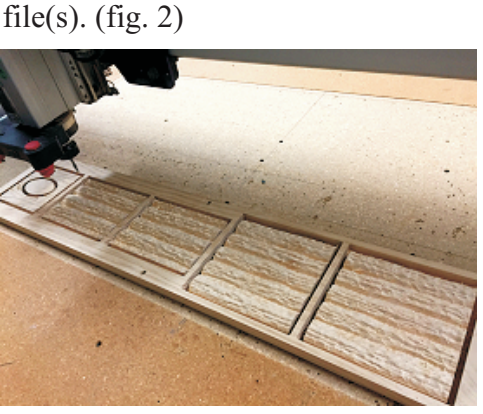

## **STEP 3 - Release Parts from Material**

Separate the parts from the material. Sand off tabs and any undesirable toolmarks (fig. 3a, 3b)

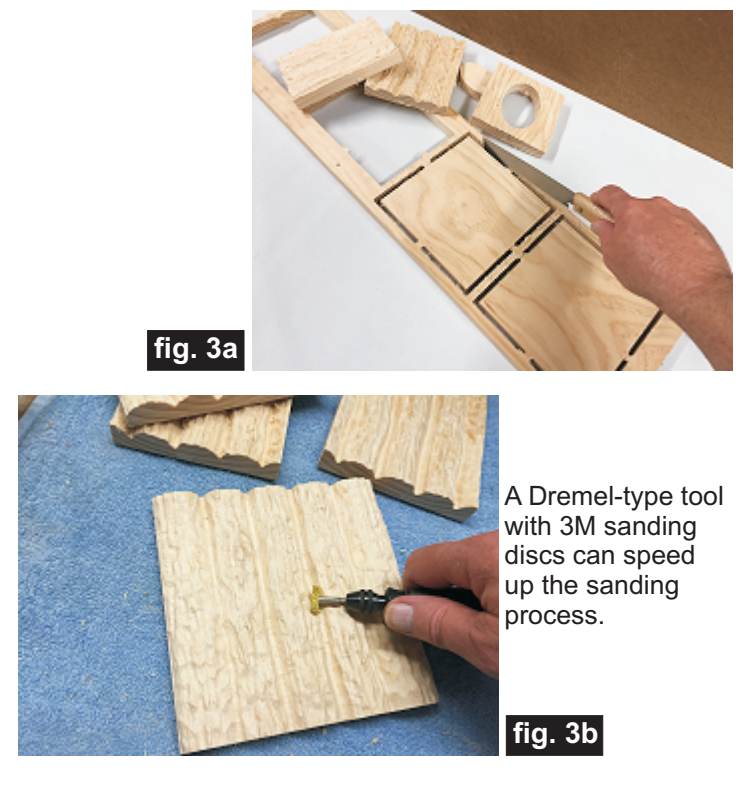

#### **STEP 4 - Assembly**

Place the top panel upside down on a flat surface. Glue the panels together and clamp until dry.

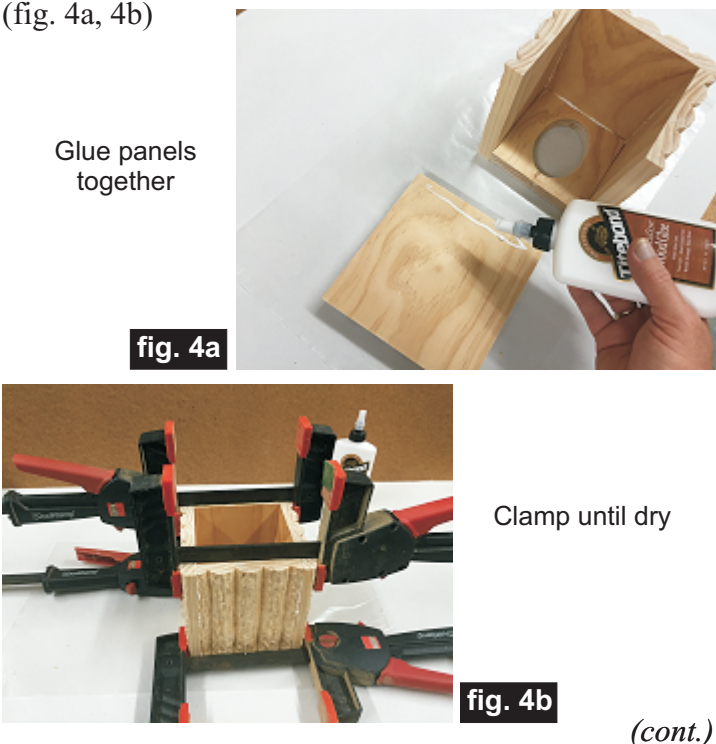

**Vectric Project Tutorial** www.vectric.com

## **"Twiggy Branch" Tissue Box Cover**

(cont.)

### **STEP 5 - Apply Finish**

Apply your choice of finish. Before applying the finish, you may want to do what I did...use a rotary tool and various attachments to "texturize" the flat parts of the corners to blend in with the existing texture. (fig. 5a)

I "texturized" the flat parts of the corners to blend with existing texture, using a rotary tool with various abrasive attachments

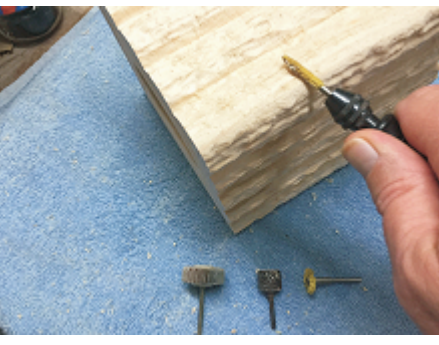

Here's what I used on my Twiggy Tissue Box Cover made from Select Pine (fig. 5b, 5c, 5d, 5e, 5f, 5g):

• Applied thinned Bulls Eye SealCoat (50/50 sealer and denatured alcohol)

**fig. 5a**

- Sanded again with very fine sandpaper & Dremel
- 1 coat full-strength Bulls Eye SealCoat

• Dark Brown acrylic craft paint overall, then wiped off, leaving some paint in the recesses to enhance details

• Painted faux bark lines around the top edges of the "branches" using a small brush

• Several coats of Krylon Crystal Clear Acrylic spray

Applied thinned SealCoat, then fullstrength SealCoat

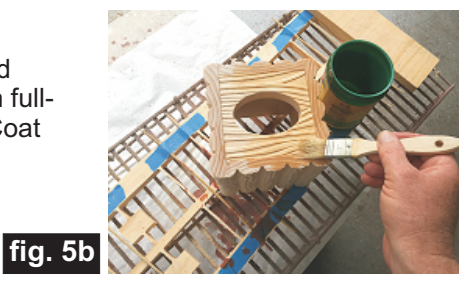

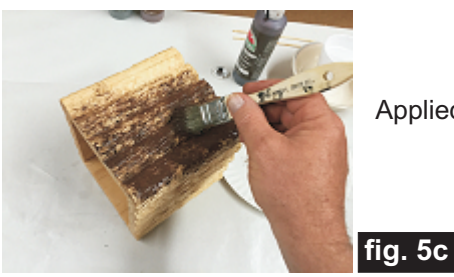

Applied Dark Brown Paint

Wiped off paint to accent details

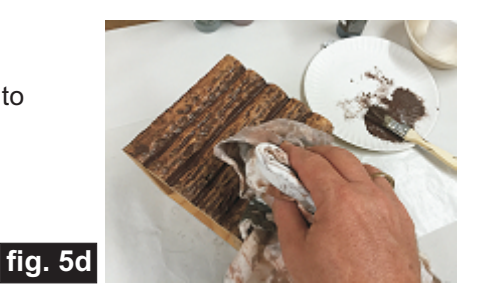

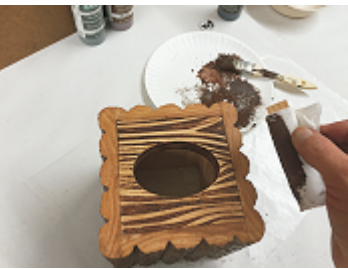

Used a flat block wrapped in paper towels to wipe paint off top panel

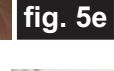

Used a small brush to paint "bark outlines" around top edges of twig/branches

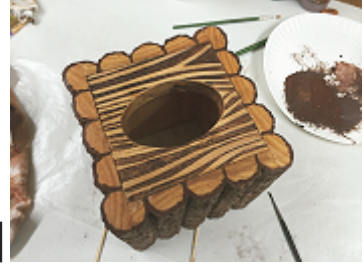

**fig. 5f**

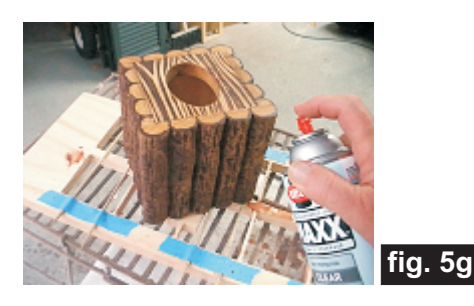

#### **IN CONCLUSION**

I hope you enjoyed making your "Twiggy Branch" Tissue Box Cover!

Happy Carving!

Michael

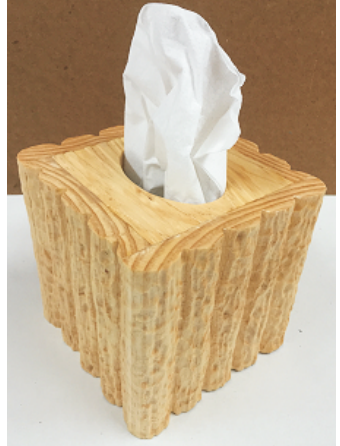

**Vectric Project Tutorial** www.vectric.com

## **Materials Source Page**

### **• 3M Radial Bristle Discs from www.mcmaster.com**

(stack 3 discs at a time on your rotary tool mandrel)  **80-grit: part #** 4494A19  **220-grit: part #** 4494A18

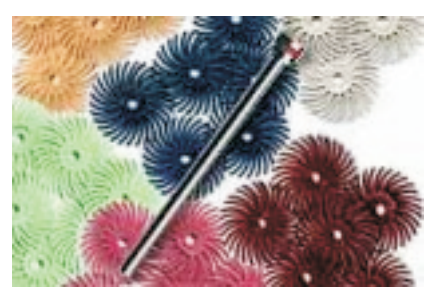

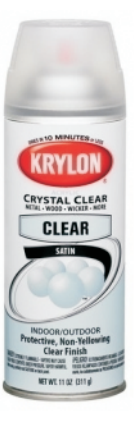

Krylon Clear Gloss and Flat Acrylic from WalMart™

### **Miscellaneous Items Purchased at Home Depot™ or Lowes™**

- **Zinsser Bulls Eye SealCoat and Denatured Alcohol**
- **Disposable Brushes and Paint Rags**

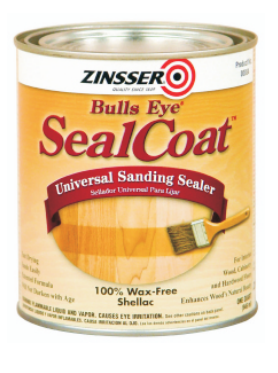

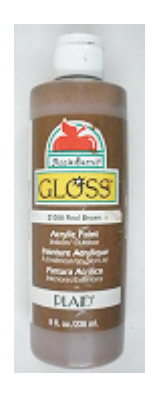

Acrylic Craft Paint from Michael's Arts & Crafts™ (Apple Barrel "Burnt Umber" #20745)

## **Additional Resources**

#### **RESOURCES...**

There are numerous resources for Vectric software owners to make their experience with their products more enjoyable. The Vectric website includes video tutorials and more, to provide a good overview of the software products and how to use them. Please visit the Support page for a complete listing of available resources for you.

#### **Vectric Support: http://support.vectric.com/**

#### **Vectric User Forum**

Every owner should join the Vectric User Forum (http://www.vectric.com/forum/) where fellow users share their experience and knowledge on a daily basis. It is a FREE service that you will surely appreciate. A handy Search Feature helps you find answers to any questions you may have. There are Gallery sections as well, where you can post and view photos of projects created with Vectric software.

**IMPORTANT:** Before outputting any toolpaths you should carefully check all part sizes and the material setup to make sure they are appropriate for your actual setup.You should also check and re-calculate all toolpaths with safe and appropriate settings for your material, CNC machine and tooling.

**Terms of Use:** This Project and artwork is provided on the understanding that it will only be used with Vectric software programs. You may use the designs to carve parts for sale but the Files and/or Vectors, Components or Toolpaths within them (or any derivatives) may not be converted to other formats, sold to, or shared with anyone else. This project is Copyright 2015 - Vectric Ltd.

*The trademarks, service marks and logos used and displayed in this document are registered and unregistered Trademarks of Vectric and others.*